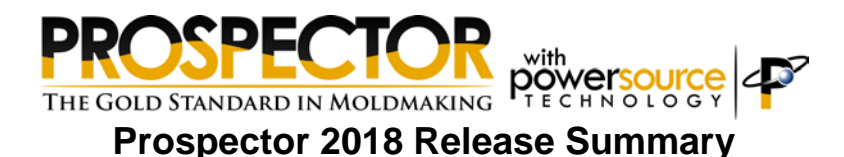

#### *Overview*

Prospector 2018 is a major release that includes significant enhancements as well as customer requested software modifications and corrections. This release summary describes the software changes.

### *Platform Support*

The table below lists the supported operating systems for Prospector 2018:

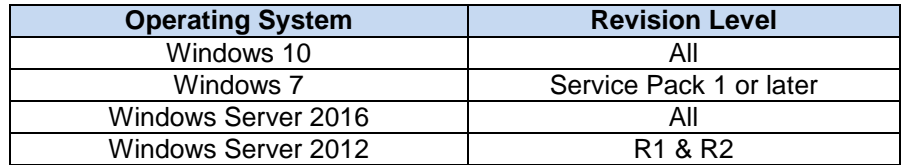

Notes:

Windows 8, 8.1 and Windows Server 2008 are no longer supported. Although it is likely that the software will install and run without incident on these unsupported operating systems, quality assurance testing is no longer performed to ensure this. AMT Software recommends that you upgrade to a supported operating system.

Windows 10 S is not supported. This version only runs apps from the Microsoft store.

The 32-bit edition of Prospector is no longer available.

# *Licensing Prospector*

There are no changes to the software license enforcement. You do not need a new license code to run the 2018 release.

# *Remote Display Support*

Previous versions of Prospector did not allow the use of the software in a client/server environment using Microsoft Remote Desktop (RDP) or other remote display technologies (UDP) unless a additional license(s) were present. This type of usage is now permitted with a Prospector Gold or Silver license provided the server (computer that the software is running on) is not running Microsoft Windows Server as the operating system.

## *Prospector University & Training Mode*

Prospector University is complete program of instructional videos to learn about all things Prospector. This is a great way for new hires to learn about Prospector as well as experienced users to brush-up on their skill-set. Regardless of your experience level, we can assure you that you'll more than likely learn something you didn't know.

The videos are arranged in the same manner as college courses. Start with the 100 series that covers the essential concepts. Moving on to the 200 series, a more in-depth look at all the machining strategies is presented. There are instructional video for all 3D and 2D machining strategies. The 300 and 400 series delve into more advanced topics and discrete applications.

We encourage all users to visit Prospector U. here:

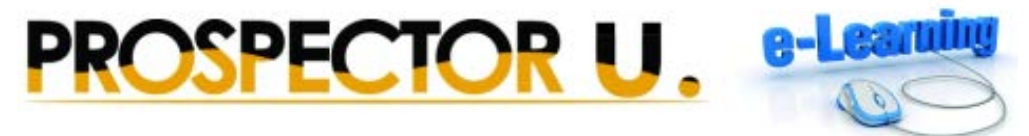

<http://www.prospectornc.com/ProspectorU/ProspectorU.html>

To facilitate learning the example projects and files used with the videos are included as part of the installation of Prospector. To make it easy to access these projects to practice with, you can switch into Training Mode from the Help menu:

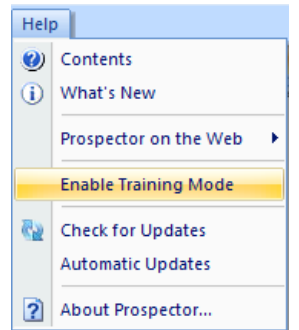

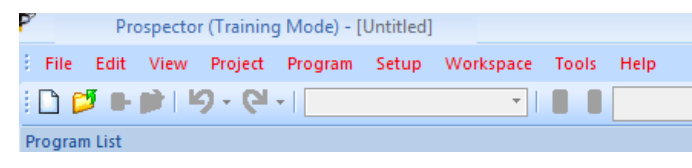

**Choose Enable Training Mode… The menu text in red and the program title will indicate that Prospector is currently set to training mode.**

While in Training Mode all projects related to Prospector U. videos will be shown in the Open dialog:

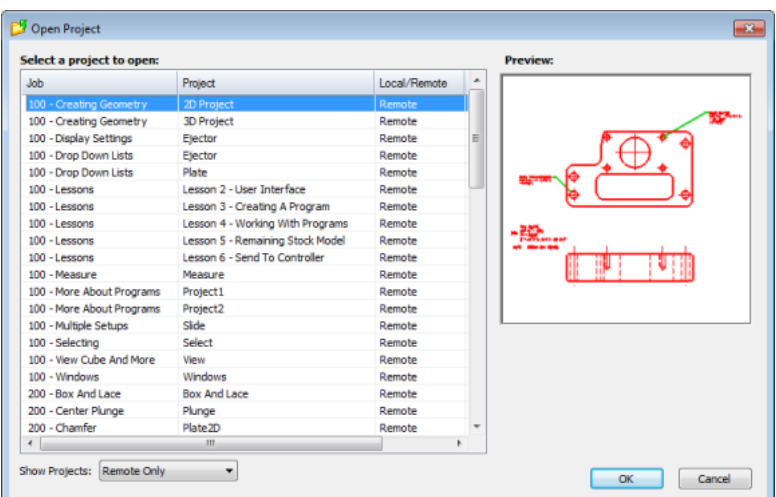

When you are finished and wish to resume production work, choose Enable Training Mode from the Help menu once again to switch back to your original PowerSource databases and configuration.

## *General Machining*

Once a program has been edited, it was not possible to ever change the state of the coolant for that program. This has been corrected to allow coolant state to be modified regardless of whether or not it was edited.

Several discrete errors for flow, radial and contour machining related to multi-threaded processing have been addressed to assure that all the cuts generated are returned and assembled into a complete program.

When ramping from one level to the next lower level, rib machining will use the programmed plunge feedrate. Previous versions incorrectly used the programmed cutting feedrate.

The remaining stock model view of the part data is presented when creating a 2D program in a project created with 3D data. Previous versions did not show the remaining stock model for 2D program creation.

The menu item for Tool Assembly has been removed from the Program menu. To change the tool assembly for a program, choose Program / Properties:

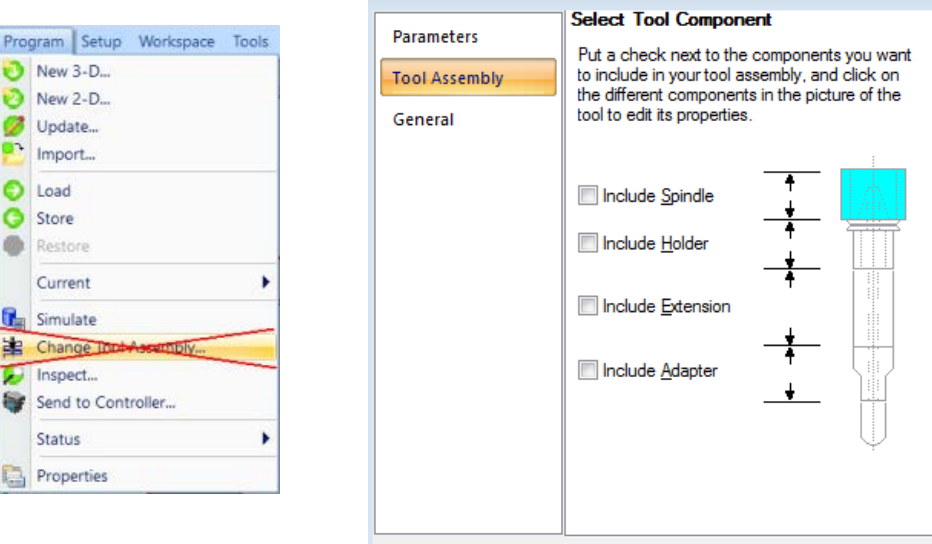

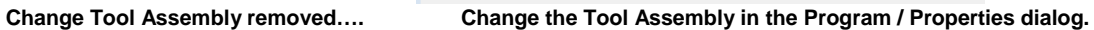

When specifying plunge points for programs, the X and Y coordinates can be edited in the grid control:

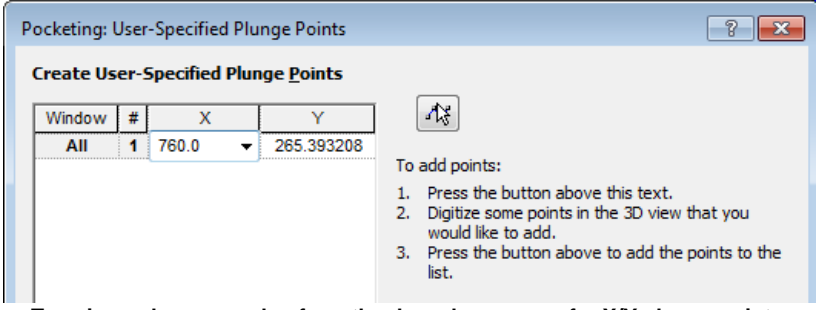

**Type in or choose a value from the drop-down menu for X/Y plunge points.**

2D holemaking operations are now permitted for setups with an undersize condition (e.g. electrodes). Previous versions would not allow drill programs to be created in a setup that was undersized.

When specifying plunge points for Z-Planar programs, Prospector would crash if you did not exit add-point mode prior to clicking the Finish button on the new 3D program wizard. Clicking Finish will now abandon the add-point mode automatically so a program crash is not possible.

# *2D Programming*

The retract phase of a gun drill program has been modified to allow the specification of a spindle speed to use during the retract motion:

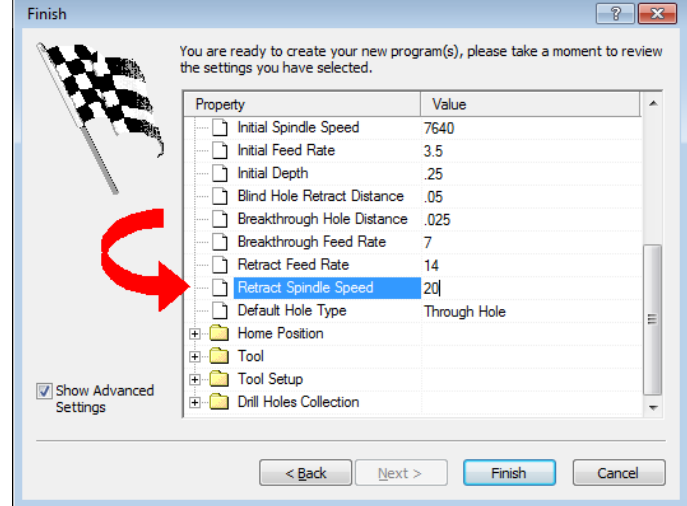

**Retract Spindle Speed on the Finish page for Gun Drill programs.**

By default, the retract spindle speed is 0 RPM (turn the spindle off). It may be preferable to retract a slow spindle speed to facilitate chip evacuation from the hole.

A new feedrate – Breakthrough Feed Rate – has been implemented for gun drill programs:

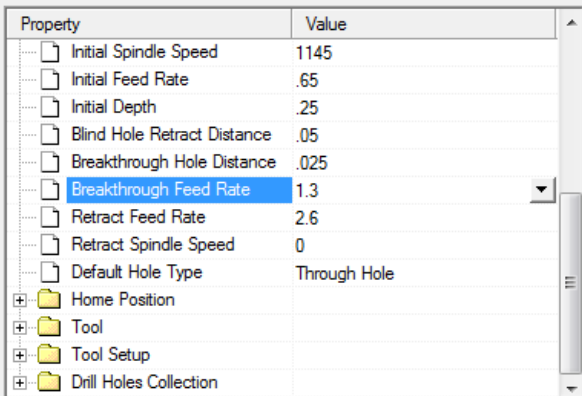

**Breakthrough Feed Rate on the Finish page for Gun Drill Programs**

This feedrate is applied just prior to the tool breaking through the material for through holes and is applied for the until for the entire through-hole breakthrough distance parameter:

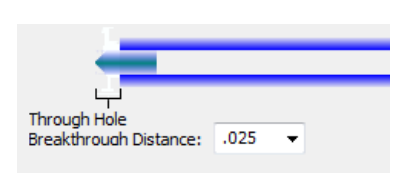

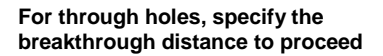

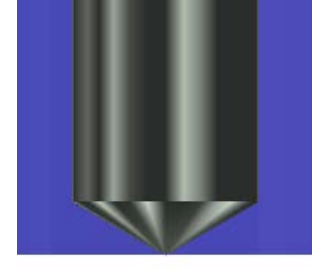

**The breakthrough feedrate is applied here just before the tool tip** 

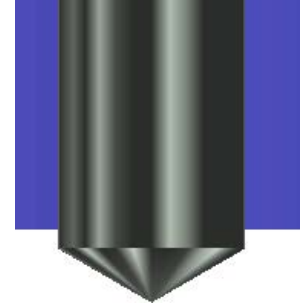

**The tool continues its path at the breakthrough feedrate until the** 

The grid control for holes on the parameters page for holemaking operations has been improved to graphically show which hole is which. Click on the hole name and that hole will be highlighted.

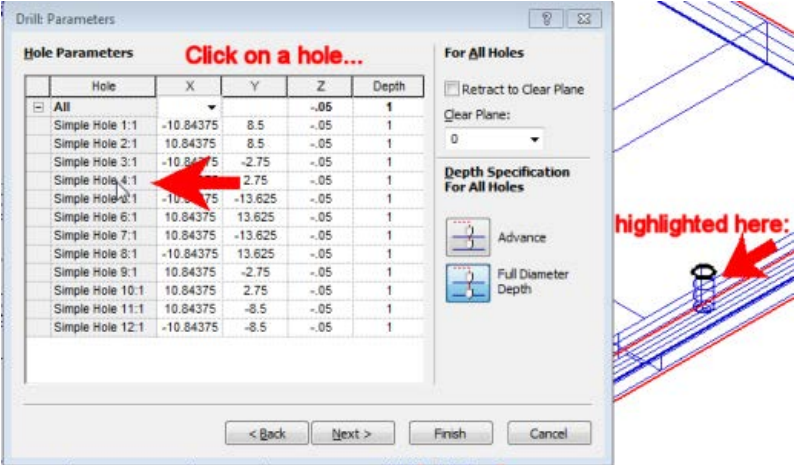

**Click on any hole in the grid control to highlight it in the 3D view.**

Optimization of the tool path for holemaking has been revised to choose a shorter path. In previous releases, optimization would choose between just 2 paths; one with a bias towards the next closed hole in the X-axis and the other with a bias towards the Y-axis. The new optimization uses a "next closest hole regardless" algorithm which results in a shorter path. This is particularly useful to save machine time when optimizing a the path for a program with many holes:

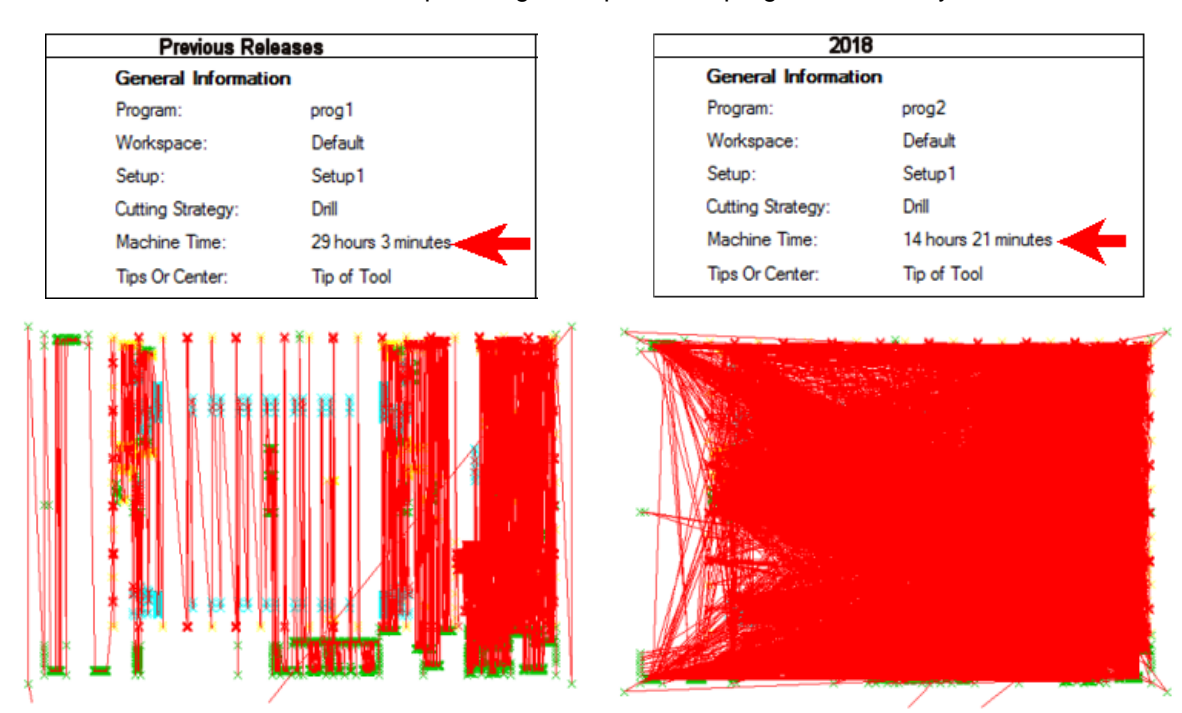

**Improved Optimization of Drill Path**

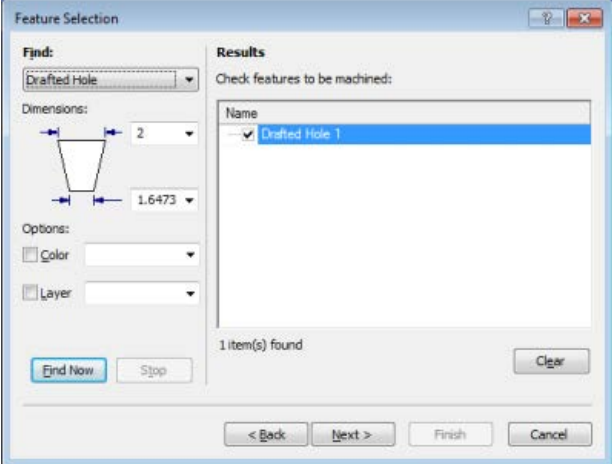

A new feature – Drafted Hole – is available on the feature selection page for Helical Drilling:

**Drafted Hole option for Helical Drilling**

When creating helical drilling programs, the draft angle for holes can be specified on a per-hole basis in the grid control on the parameters page:

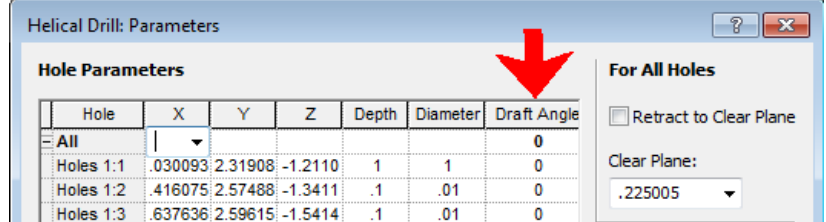

In previous versions, the draft angle was a separate setting that applied to all holes to be machined.

Selection of profiles is allowed when the 1st page of the new 2D program wizard is posted. In previous versions, profiles could not be selected until a machining strategy was chosen.

The default value for the depth of pockets and height bosses will be set to the height of the block. Previous versions would set the defaults to 0.0.

Circular leads for thread milling have been modified to work properly when the cutting direction is from the top to the bottom.

The feature finder for 2D holemaking has been revised so that the category for Simple Tapped Holes finds only those hole types. Previous releases might also have included counterbored and countersink features as well.

The feature finder for 2D points has been revised to correctly remove duplicate points and number the points sequentially to avoid the appearance that some points were omitted.

#### *Prospector Projects*

Support for importing AutoCAD 2018 data files (\*.dwg/\*.dxf) when creating a new project has been added. Previous versions could not import data files from this most recent version of AutoCAD.

Valid IGES data files that did not have a formal start section could not be imported into a new project. This has been corrected so that IGES files that omit the start section are still recognized as being valid IGES format files and will be imported when creating a new project.

The Project / Add to Model… feature has been modified to allow the user to see a preview of the data that will be added to the project. Previous versions did not show the additional geometry when the view type was set to shaded model.

Native format data files from ToolDesigner – ExpertCAD 3D (\*.3d) – can now be imported as part data into Prospector. Previous versions did not support this binary file format.

When identifying patch surfaces, any number of color selections can be used to specify the surfaces to be considered as patch surfaces. Previous release allowed for just 1 color to be specified:

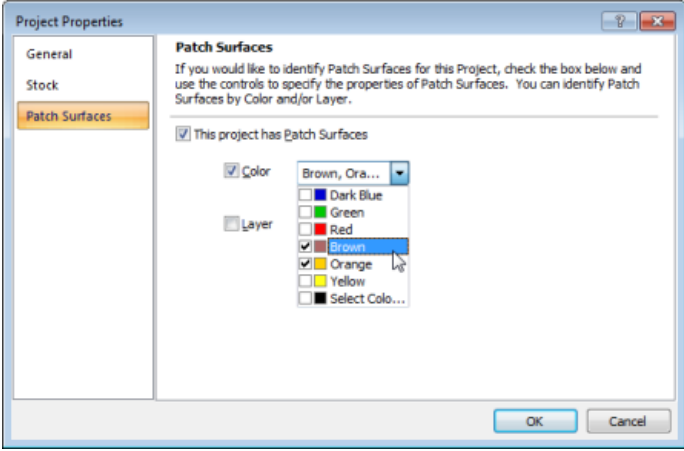

**Choose any number of colors to ID patch surfaces.**

Project files (\*.prz) created with the Project-Based Interface enabled can't be opened when this setting is disabled. Prospector will issue an appropriate error message if a given project file is incompatible with the current setting of Project-Based Interface. Previous versions could crash in certain circumstances where there was a mismatch between the current setting and the project file type.

When Project-Based Interface is disabled, the New Project wizard will remember the last path specified for the folder in which to the create the project. Previous versions would revert to the default folder instead of the last one chosen by the user.

Projects that were archived with one or more attachments that were marked as hidden or readonly files could fail to open. This has been corrected to ensure that all files archived with a project have their flags set properly so they are not hidden or read-only.

When creating a new project or setup, if there is only one configuration for the material type then that configuration will be chosen automatically. Previous versions would require the user to select the only configuration possible.

When creating a new project, the default size of the block is now computed using all visible part data. In previous versions, hidden geometry in the part data would be included as part of the calculation resulting in a block size that was incorrect.

## *Post Processors and CL Data File Revisions*

If more than 512 programs were chosen to be combined and post-processed, Prospector would crash. This limitation has been removed. Any number of programs can be combined and postprocessed.

Timing of the coolant on for thread milling has been revised to turn the coolant on (M08 | M07) just prior to or concurrent with the first cutting motion. Previous versions turned the coolant on before or during the rapid motion to the start of the first cut.

Configurable post processors that use an event file  $(*e)$  could in certain circumstances cause floating point numbers to be output in a format that is not accepted by CNC controls. This has been corrected so that a proper decimal point format is always generated regardless of the content of the event file.

Fixture offset codes (G54-G59) were incorrectly output to the CL data files in previous releases. This prevented configurable post processors from being able to generate the proper output. This problem has been corrected so fixture offset codes are published correctly for both custom and configurable posts processors.

Category (Rough, Semi-Rough, Semi-Finish, Finish) has been added to the list of NC comments that can be passed along to the post processor in the CL data file.

When combining several programs into a single program for Send to Control, the order of the CL records has been revised so that each program retains the same order of CL records output that Prospector would have produced if they had been post processed individually. This ensures that the post-processed output will be consistent regardless of whether or not they were post processed individually or a s a single program.

#### *Moving Prospector to a New Computer*

Setting up a new computer with Prospector is easier than ever with the new Migrate feature:

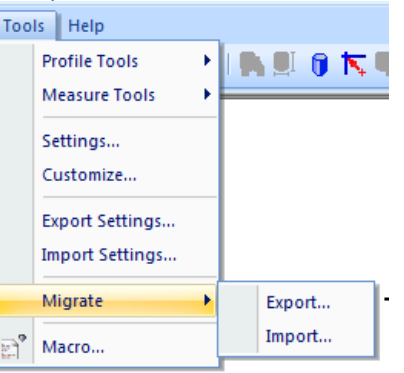

**New for 2018 – Tools / Migrate**

Migrate / Export…. lets you save all your current settings for Prospector to a Prospector Migration File (\*.pmf). The migration file has in it:

- The configurable post processors you use.
- Custom post processors you use.
- Output folders needed for post processed files.
- Any Visual Basic scripting macros you use.
- Your PowerSource User and System databases.
- Toolbars, user interface customizations, … (i.e. all the data from Tools / Export Settings…)

On the 'old' computer (the one you are currently running Prospector), choose Tools / Migrate / Export… and create your migration file.

On the new computer you are setting up to run Prospector, install the Prospector software. Copy your migration file from the old computer to the new one. Start Prospector and choose Tools / Migrate / Import… and browse the migration file. Bingo! You're all set. The new computer now has exactly the same configuration for Prospector as the old one.

### *PowerSource*

In the default databases (User.udb and System.sdb) distributed with Prospector, a number of changes and enhancements have been made. If you are installing 2018 as an update to your current installation of Prospector, these revised databases will not overwrite your existing ones. Furthermore, with the exception of new settings, the modifications will *not* propagate to your databases when you install the new version. If you wish to use some or all of these modifications, you will have to manually enter the revisions into your database. A copy of the default AMT user and system database are installed here:

C:\ProgramData\AMT Software\Prospector\User\AMT-System.sdb C:\ProgramData\AMT Software\Prospector\User\AMT-User.udb

A new material – Graphite – and a configuration – Electrode – has been added to the default PowerSource database provided with Prospector. Rules, settings and tooling more appropriate for machining electrodes from graphite have been implemented for this material & configuration combination.

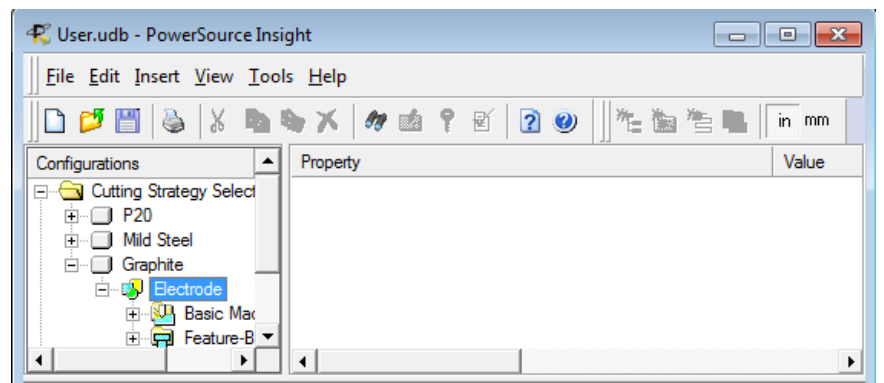

**Graphite as a material and Electrode as a configuration in the default database.**

The default database included a rule for choosing a bull cutter for lace programs that was inappropriate. This rule has been revised to work properly.

The default rules for tool selection in the default databases installed with Prospector have been revised to function correctly. Previous versions could produce a warning message regarding an invalid corner radius.

The default rule for Fast Feed Rate (feedrate to use when retracing) for Z-Planar programs has been revised to use 2X the programmed cutting feedrate. Previous versions used the cutting feedrate which was deemed to be too slow since no material is being removed when repositioning the cutter for the next pass.

The default rule for tool selection for gun drilling has been modified to recognize the type of feature and choose a tool accordingly.

When a syntax error is detected in PowerSource Insight, a simple error dialog reporting the problem has replaced the old confusing dialog that wasn't very helpful.

An option has been added to the Tools menu for PowerSource Insight and Tooling to specify whether or not to load the default User database when the application is started:

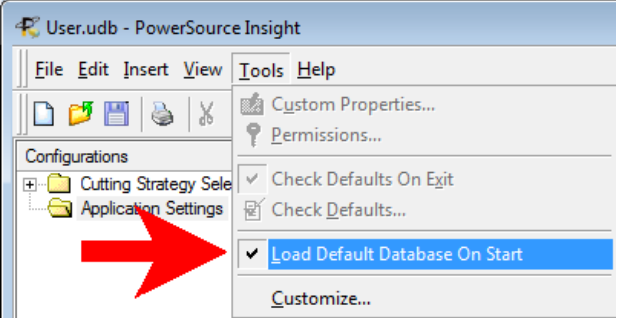

By default, this switch is enabled. If you wish to open a specific database when either application is started, disable this switch.

#### *General Maintenance*

A logfile named C:\Users\<user>\AppData\Local\Temp\Prospector\_License.txt is created each time Prospector is started. This log file has information about how Prospector acquired a software license. If you are having problems acquiring a license, please contact your AMT support representative and e-mail them this file. If can be very helpful to diagnose licensing issues.

When using Shift-Click to set the center of rotation for the track-ball, the snap point can be positioned anywhere on a surface. In previous versions, a flow line for the surface had to sufficiently close to the cursor in order to snap to a surface.

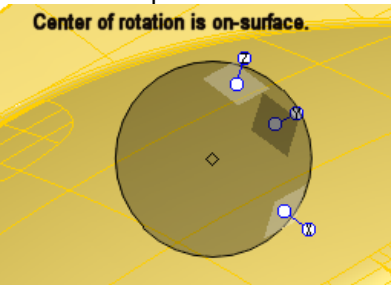

**Center of rotation can be anywhere on a surface instead of just on a flow line.**

The material type and configuration have been added to project and setup folders in the N/C Program tree control for quick reference.

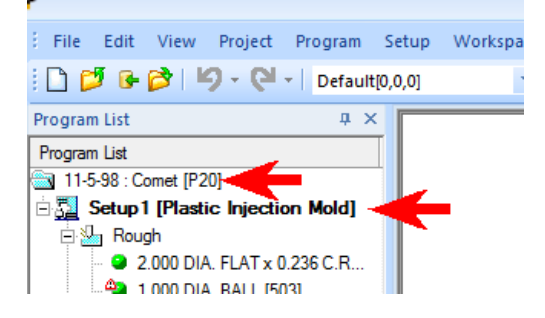

When using the inspect program dialog to jump the tool to a gouge or stock collision location caused the simulation dialog to get out of synch. This has been corrected so that both dialogs agree on the current position of the tool.

If a setup has an attachment, it is now possible to add additional attachments. Previous versions would issue an error message if the setup already had an attachment.

Opening a file-based project that does not have the corresponding data folder associated with it will cause an error message to indicate what the problem is. Previous versions of Prospector would crash if the data folder was missing.

Mirror transformations have been corrected to work properly when used in an alternate setup and/or workspace.

When importing multiple programs in APT format, the order in which the NC program tree is populated is the same as the multiple selection. In previous versions, the first program chosen was always placed last.

A sporadic crash condition related to certain grid controls in one or more Prospector dialogs has been addressed. In rare cases, just clicking inside a grid control (e.g. Program / Properties dialog) could cause a crash on 64-bit editions of Prospector.

The Filter Surface feature to reduce over-defined surfaces into simpler forms was revised to work more consistently for certain types of surfaces. Previous versions would fail to remove unnecessary control points in certain cases.

#### *Resolved Incident and Enhancement Report*

When you report a problem or request an enhancement by contacting our customer service team or reporting a problem at the web portal *AMT OnTime* you will receive a unique ID for each problem and/or requested enhancement. When we complete a release all incidents and enhancements that were addressed for that particular release are assigned a closed status. The following table lists the closed records for this release.

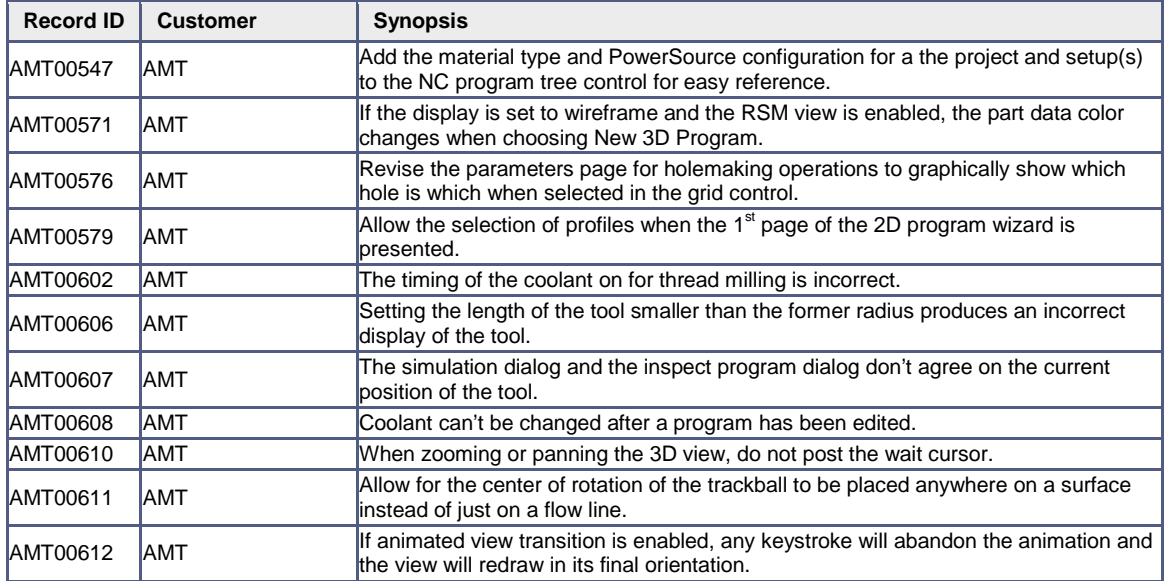

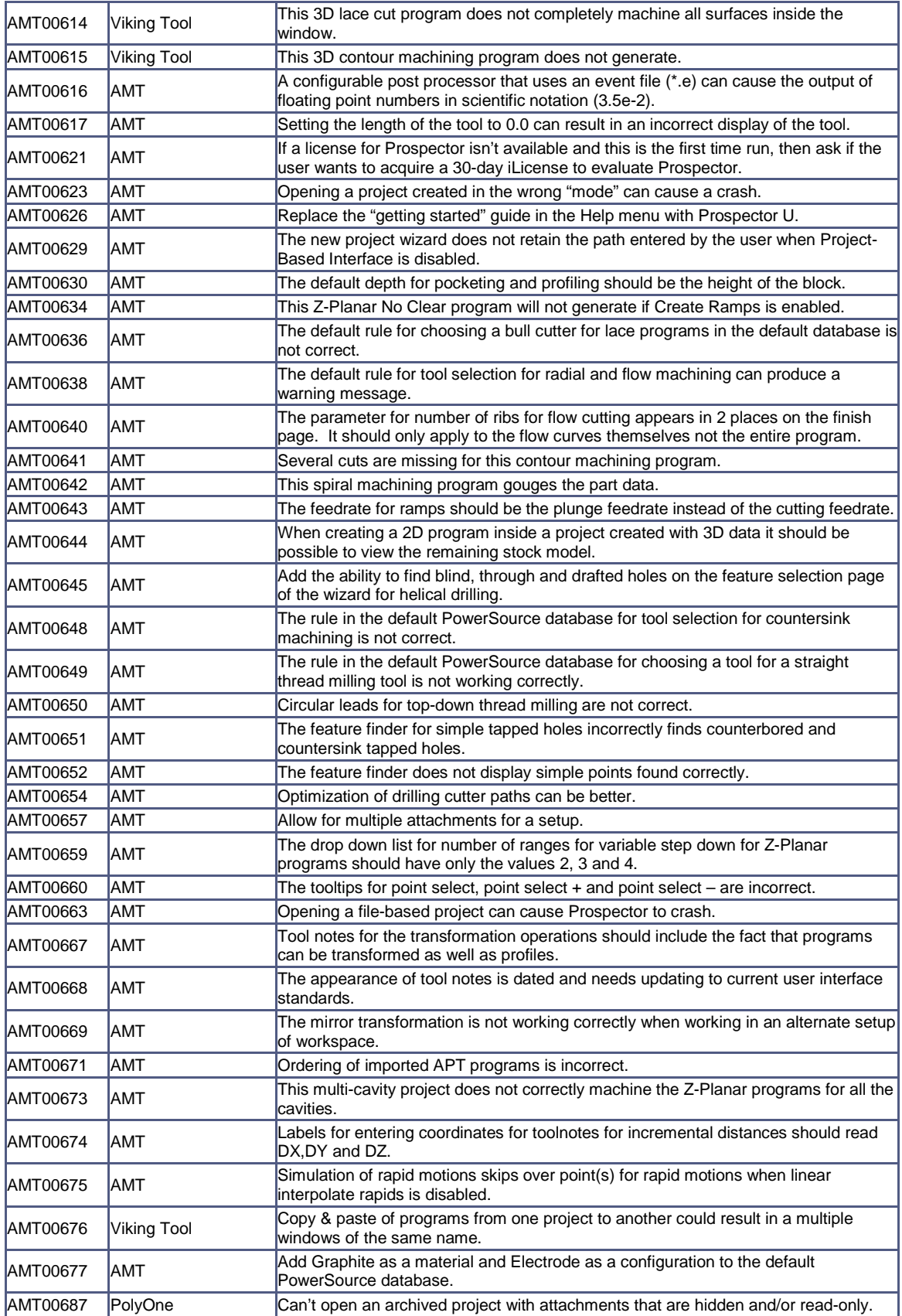

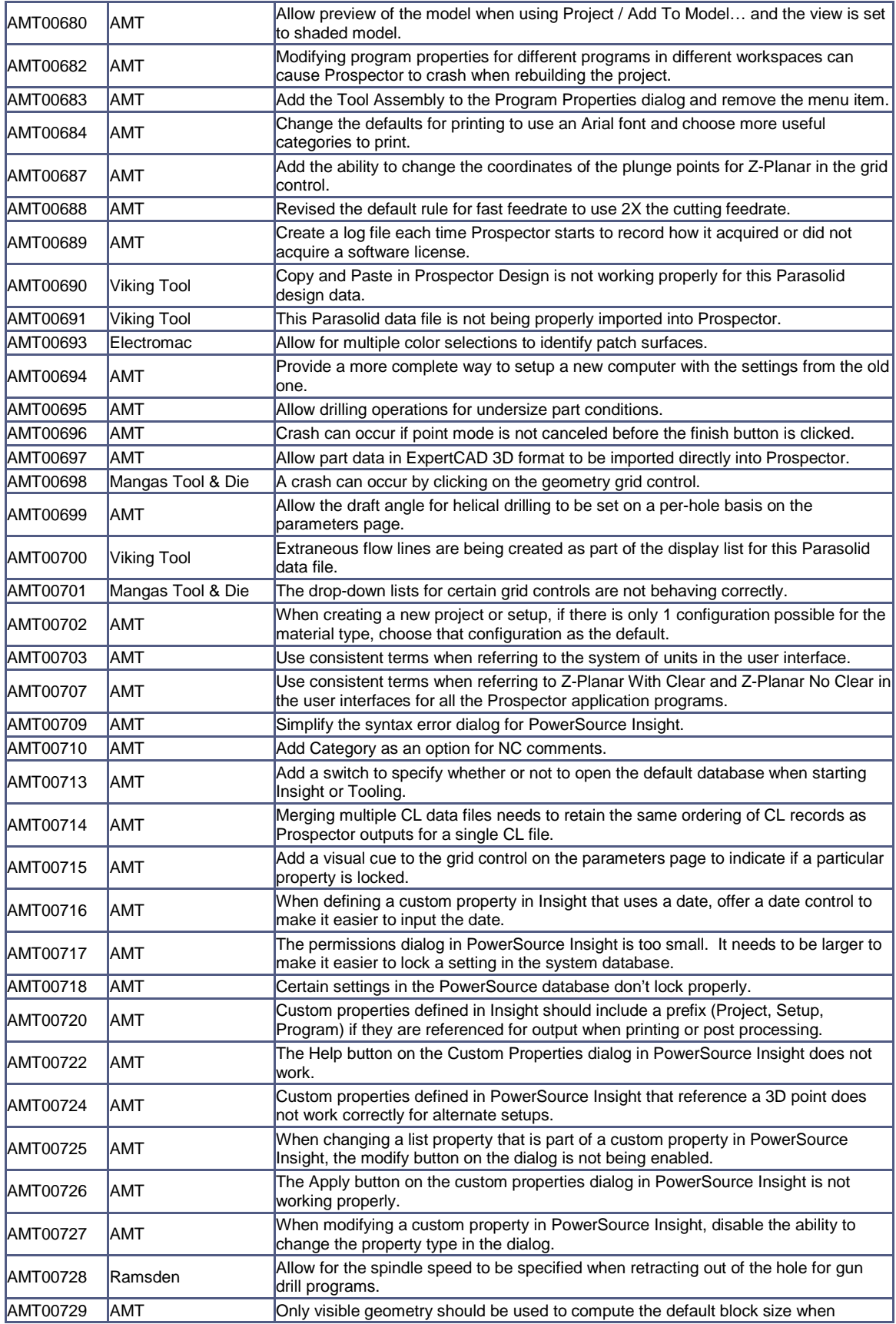

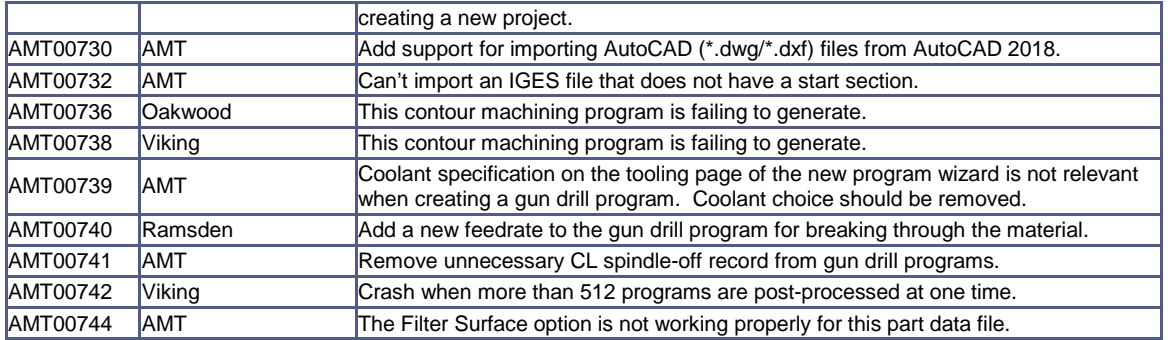